<span id="page-0-0"></span>

## (Open-source) Photogrammetry on HPC clusters

ALEX RAZOUMOV alex.razoumov@westdri.ca

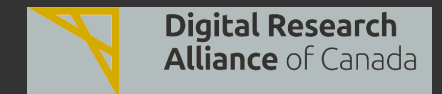

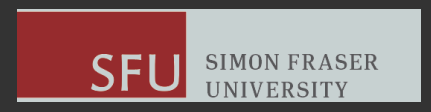

WestDRI webinar - slides at [https://bit.ly/49980pU](#page-32-0) 2024-Feb-20 1/32

Zoom controls

[Intro](#page-2-0) [Components](#page-10-0) [Complete pipeline: OpenDroneMap](#page-17-0) [Complete pipeline: Meshroom](#page-23-0) [Summary](#page-32-0)

- Please mute your microphone and camera unless you have a question
- To ask questions at any time, type in Chat, or Unmute to ask via audio
	- please address chat questions to "Everyone" (not direct chat!)
- Raise your hand in Participants

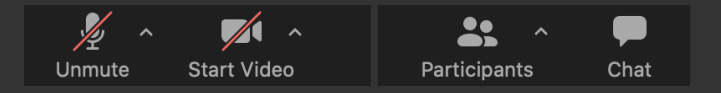

- Email training@westdri.ca
- Our winter/spring training schedule <https://bit.ly/wg2024a>
	- webinars, courses, summer school at SFU on May 27–31

<span id="page-2-0"></span>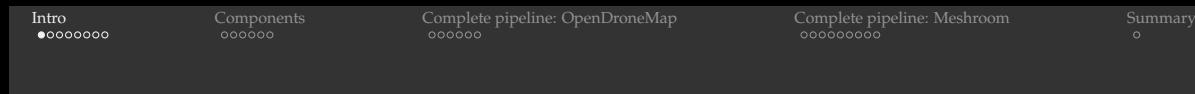

#### Oxford English Dictionary: PHOTOGRAMMETRY, n.

The technique of using photographs to ascertain measurements of what is photographed, esp. in surveying and mapping.

Nowadays, photogrammetry almost exclusively refers to the process of constructing a 3D model (= geometry of a scene) by analyzing a unordered series of photographs / videos of the same subject captured from various angles and/or with different lighting conditions

In a sense, it's the opposite of photography (which does  $3D \rightarrow 2D$ ): now recover depth information from 2D images

**[Intro](#page-2-0)** [Components](#page-10-0) [Complete pipeline: OpenDroneMap](#page-17-0) [Complete pipeline: Meshroom](#page-23-0) [Summary](#page-32-0)<br>
ocococo cococo cococo cococo cocococo cocococo cocococo co

# Proprietary photogrammetry software

- Metashape (Mac/Windows/Linux) ٠
	- from Agisoft
	- educational discount ۰.
	- Linux version can run on HPC clusters, uses node-locked licenses ٠
	- seems to be a popular choice in the academia
- RealityCapture: cloud or deskop (Windows only), expensive ٠
- ReCap Photo from Autodesk ٠
- etc. .

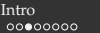

# Our approach

- Only open source
- Photogrammetry is very computationally intensive  $\Rightarrow$  if part of research, it is a natural application to run on HPC clusters in batch mode
	- ⇒ all command line, no GUI
	- $\Rightarrow$  looking for plug and play functionality: in go the images, <u>out comes a 3D textured model</u>
		- don't want to adjust parameters or fiddle with intermediate results ÷.
- Zero personal experience with command-line photogrammetry before this webinar
- For many of these packages, the official documentation and tutorials focus on working via a  $GUI \Rightarrow$  discovering actual shell commands and parameters requires digging well beyond documentation
- Do not want to compile long software dependencies and deal with complicated and obscure ٠ instructions  $\Rightarrow$  relying on Docker Hub containers

# Creating container images on a cluster

In simpler cases you might be able to pull from Docker Hub directly on a cluster, e.g. on Cedar with online access from compute nodes:

```
cd ~/scratch
module load StdEnv/2023 apptainer/1.2.4
salloc --cpus-per-task=1 --time=0:60:0 --mem-per-cpu=3600 --account=...mkdir $SLURM_TMPDIR/{tmp,cache} # to avoid Lustre filesystem limitations on the host
export APPTAINER TMPDIR=${SLURM_TMPDIR}/tmp
export APPTAINER_CACHEDIR=${SLURM_TMPDIR}/cache # replaces '$HOME/.apptainer/cache'
apptainer pull docker://geointeractive/opensfm # 371M file opensfm_latest.sif
apptainer pull docker://opendronemap/odm # 540M file odm latest.sif
apptainer pull docker://threedscan/meshroom # create 533M file meshroom latest.sif
cp odm_latest.sif ~/scratch/<pipeline> # especially if in $SLURM_TMPDIR
```
... however – especially for larger images – you might run into problems, e.g. with:

- permissions for files inside the container
- Internet access from a compute node

# Creating container images in a cloud VM

For larger container images you are more likely to run into problems, e.g. with permissions, Lustre filesystem limitations, Internet access from a compute node

- $\Rightarrow$  create them as root on a Linux machine, if you have one
	- you can do this inside a VM in our cloud bash commands in the next slide
		- 1. (if you don't have one) apply for a cloud project could be on Arbutus, Béluga, Graham, or Cedar
		- 2. inside that project, create an instance, associate a external floating IP
		- 3. create a volume (50GB should be sufficient) and attach it to your instance
		- 4. format and mount the volume in your VM
		- 5. install Apptainer
		- 6. apptainer pull  $\langle i \rangle$  image  $\langle i \rangle$ ... into your 50GB mount

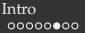

## Creating container images in a cloud VM (cont.)

#### Example for an Ubuntu VM in Arbutus OpenStack cloud:

```
ls /dev/disk/by-id \# get the attached disk's ID and use it in the next line
device=/dev/disk/by-id/virtio-...
sudo mkfs.ext4 $device # format the volume
sudo mkdir -p /data \# create a mount point
sudo mount $device /data # mount the volume
sudo chmod oq+rwX /data \# give write access to non-root
sudo apt update
sudo apt install -y software-properties-common
sudo add-apt-repository -y ppa:apptainer/ppa
sudo apt update
sudo apt install -y apptainer
export APPTAINER_TMPDIR=/data/tmp
export APPTAINER_CACHEDIR=/data/cache # replaces default '$HOME/.apptainer/cache'
cd /data && mkdir -p tmp cache
apptainer pull docker://alicevision/meshroom:2023.3.0-av3.2.0-centos7-cuda11.3.1
scp meshroom *.sif <username>@<cluster>.alliancecan.ca:scratch/meshroom
```
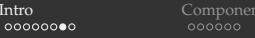

Image acquisition

[Complete pipeline: OpenDroneMap](#page-17-0) [Complete pipeline: Meshroom](#page-23-0) [Summary](#page-32-0)<br>  $\begin{array}{ccc}\n\text{conpose} & \text{Conorder} \\
\text{cooso} & \text{cooso} & \text{co} \\
\text{cooso} & \text{co} & \text{co} \\
\end{array}$ 

#### Avoid smooth surfaces and reflections: these make it much harder to reconstruct a 3D model

- Many small details make it easier to find match points, i.e.
	- OpenSfM's tutorial <https://opensfm.org/docs/using.html> demos creating an accurate 3D point cloud from only three photographs (Berlin): many intricate details
	- having a unique shape helps, as the edges will add match points
- Take 60-70 images for a detailed reconstruction
- However, more photographs  $\Rightarrow$  slower processing ۰
- Try to crop the background, if it is not related to the main object
- Important to have all pictures in-focus

## 84 input files

[Intro](#page-2-0) [Components](#page-10-0) [Complete pipeline: OpenDroneMap](#page-17-0) [Complete pipeline: Meshroom](#page-23-0) [Summary](#page-32-0)

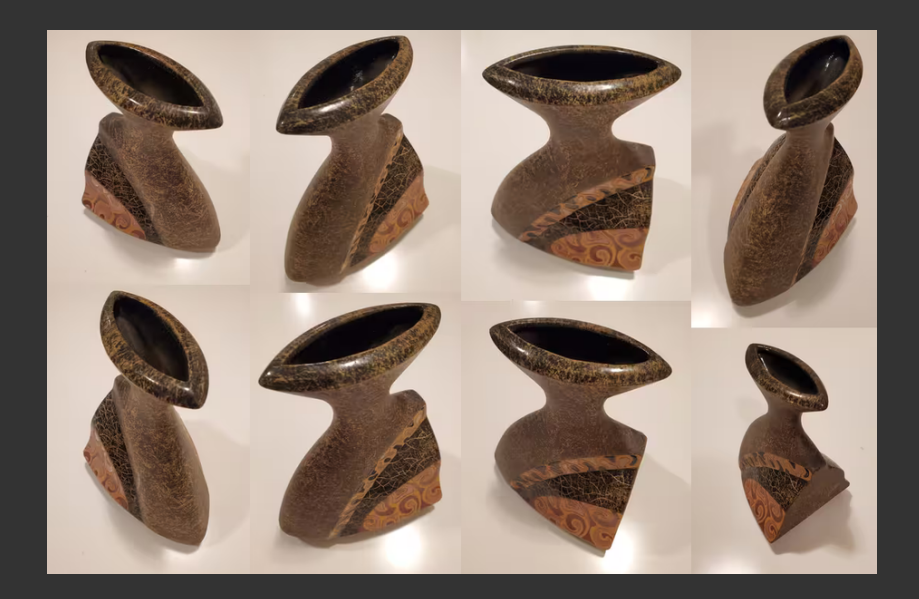

WestDRI webinar - slides at [https://bit.ly/49980pU](#page-0-0) 2024-Feb-20 10/32

<span id="page-10-0"></span>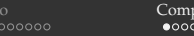

# High-level pipeline view

- 1. Structure-from-Motion (SfM), aka sparse reconstruction
	- $\bullet$  infer the 3D scene structure: figuring common points in 2D overlapping images, reconstructing their 3D positions along with camera poses (camera positions and orientations)
	- $\Rightarrow$  output is a set of calibrated cameras with a sparse point cloud
- 2. MultiView-Stereo (MVS), aka dense reconstruction
	- generate a dense geometric surface using the calibrated cameras + the sparse point cloud from the previous step
	- $\Rightarrow$  output is a textured mesh, in OBJ file format with the corresponding MTL and texture files
		- 2.1 dense point-cloud reconstruction (densification)
		- 2.2 mesh reconstruction (meshing)
		- 2.3 mesh refinement
		- 2.4 mesh texturing

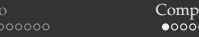

# High-level pipeline view

- 1. Structure-from-Motion (SfM), aka sparse reconstruction
	- $\bullet$  infer the 3D scene structure: figuring common points in 2D overlapping images, reconstructing their 3D positions along with camera poses (camera positions and orientations)
	- $\Rightarrow$  output is a set of calibrated cameras with a sparse point cloud
- 2. MultiView-Stereo (MVS), aka dense reconstruction
	- generate a dense geometric surface using the calibrated cameras + the sparse point cloud from the  $\bullet$ previous step
	- $\Rightarrow$  output is a textured mesh, in OBJ file format with the corresponding MTL and texture files
		- 2.1 dense point-cloud reconstruction (densification)
		- 2.2 mesh reconstruction (meshing)
		- 2.3 mesh refinement
		- 2.4 mesh texturing

In practice, each of these in turn contains multiple steps that depend on the specific software chain

## Structure-from-Motion (SfM)

OpenSfM package <https://opensfm.org>

- Open-source SfM library to build 3D models from images, written in Python ٠
- Documentation <https://opensfm.org/docs>
- Source code <https://github.com/mapillary/OpenSfM>
- In addition to input images, you can also supply:
	- 1. gcp\_list.txt lists Ground Control Points to help you scale+orient your 3D model, esp. for aerial imaging
	- 2.  $\cos\theta$  config.yaml with additional parameters to overwrite the defaults, e.g.

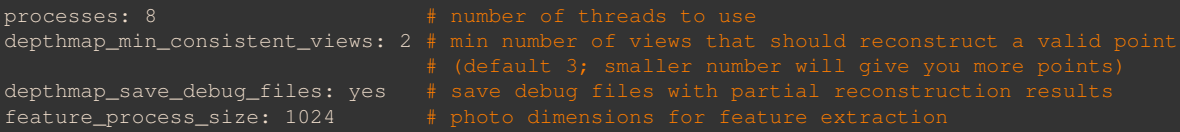

A discussion of most important OpenSfM parameters in ٠ <https://github.com/OpenDroneMap/ODM/issues/769>

WestDRI webinar - slides at [https://bit.ly/49980pU](#page-0-0) 2024-Feb-20 12/32

# Running OpenSfM on a cluster

```
module load StdEnv/2023 apptainer/1.2.4
find vase -mindepth 1 -maxdepth 1 -not -name 'images' | xargs /bin/rm -rf
apptainer exec -C --pwd $(pwd -P) opensfm_latest.sif /source/OpenSfM/bin/opensfm_run_all vase
```

```
cd ~/scratch/opensfm
>>> upload input images to ./vase/images
sbatch submit.sh
...
```

```
find vase -name "*.ply" 2>/dev/null
```
#### Underneath, this runs:

```
/source/OpenSfM/bin/opensfm extract_metadata vase
/source/OpenSfM/bin/opensfm detect_features vase
/source/OpenSfM/bin/opensfm match_features vase
/source/OpenSfM/bin/opensfm create_tracks vase
/source/OpenSfM/bin/opensfm reconstruct vase
/source/OpenSfM/bin/opensfm mesh vase
/source/OpenSfM/bin/opensfm undistort vase
/source/OpenSfM/bin/opensfm compute_depthmaps vase
```
#### Download to your computer:

scp cedar:scratch/opensfm/vase/depthmaps/merged.ply .

## Demo OpenSfM on a training cluster for BERLIN dataset

#### Three input images  $\Rightarrow$  this takes only few mins:

```
cd ~/scratch/opensfm
module load StdEnv/2023 apptainer/1.2.4
salloc --cpus-per-task=1 --time=0:30:0 --mem-per-cpu=3600
/bin/rm -rf berlin
apptainer shell opensfm_latest.sif
cp -r /source/OpenSfM/data/berlin . # must be on a writable filesystem, to store results
/source/OpenSfM/bin/opensfm_run_all berlin # run the entire OpenSfM pipeline
find berlin -name "*.ply" 2>/dev/null | xargs ls -lh
```
#### Larger VASE run

[Intro](#page-2-0) [Components](#page-10-0) [Complete pipeline: OpenDroneMap](#page-17-0) [Complete pipeline: Meshroom](#page-23-0) [Summary](#page-32-0)

# Let's check out results in  $\sim$ /tmp/photogrammetry/opensfm/vase

Only a point cloud – no mesh or texture

#### MultiView-Stereo (MVS), aka dense reconstruction

A popular package for this is OpenMVS <https://cdcseacave.github.io>

- Open-source library to reconstruct everything from dense point clouds to textured meshes
- Somewhat sparse documentation <https://github.com/cdcseacave/openMVS/wiki>
- Source code <https://github.com/cdcseacave/openMVS>
- Instead of running it separately, let me show a pipeline built on top of it

<span id="page-17-0"></span>

# OpenDroneMap, aka ODM

Details at https://www.opendronemap.org

- Open-source toolkit for processing aerial imagery
- Skip its georeferencing step to use it for regular photogrammetry ۰
- Built on top of OpenSfM and OpenMVS ٠
- ٠ Good description of the entire project <https://hub.docker.com/r/opendronemap/odm>

#### Testing OpenDroneMap on the training cluster with salloc

```
cd ~/scratch/odm
>>> upload input images to ./vase/images/
module load StdEnv/2023 apptainer/1.2.4
salloc --cpus-per-task=8 --time=0:120:0 --mem-per-cpu=1200
/bin/rm -rf vase/{benchmark.txt, *.json, *.txt, opensfm}
/bin/rm -rf vase/odm_{dem,filterpoints,meshing,orthophoto,report}
/bin/rm -rf vase/odm_{texturing,texturing_25d,georeferencing}
apptainer shell odm_latest.sif
```

```
python3 /code/run.py --end-with mvs_texturing $(pwd)/vase
```
#### Underneath, run.py *without flags* will attempt to run the following steps:

- 1. dataset
- 2. split
- 3. merge
- 4. opensfm open-source Structure from Motion
- 5. openmvs Multi-View Stereo reconstruction
- 6. odm\_filterpoints
- 7. odm\_meshing
- 8. mvs\_texturing
- 9. odm\_georeferencing map to geographic coordinates
- 10. odm\_dem digital surface+terrain (elevation?) model
- 11. odm\_orthophoto geometrically-corrected image of the ground (high-resolution map from aerial mapping)
- 12. odm\_report
- 13. odm\_postprocess

#### Production OpenDroneMap runs on a cluster

module load StdEnv/2023 apptainer/1.2.4 /bin/rm -rf vase/{benchmark.txt,\*.json,\*.txt,opensfm}  $\phi$ in/rm -rf vase/odm {dem,filterpoints,meshing,orthophoto,report,\ texturing, texturing 25d, georeferencing} apptainer exec odm\_latest.sif python3 /code/run.py --end-with mys\_texturing \$(pwd)/vase

cd ~/scratch/odm upload input images to ./vase/images/  $shatch$  submit  $sh$ 

srun --jobid=... --pty bash htop -u \$USER -s PERCENT\_CPU

# Fine-grained control in OpenDroneMap

For more control, take a look at the output file from your job, and there you will see the exact commands with parameters, e.g.

```
$ grep running slurm-<jobID>.out
[INFO] running renderdem "/scratch/razoumov/odm/vase/odm_filterpoints/point_cloud.ply"
  --outdir "/scratch/razoumov/odm/vase/odm_meshing/tmp" --output-type max
 --radiuses 0.031415926535897934,0.04442882938158367,0.06283185307179588
 --resolution 0.02 --max-tiles 0 --decimation 1 --classification -1
  -tile-size 4096 -force
```
...

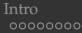

[Components](#page-10-0) **[Complete pipeline: OpenDroneMap](#page-17-0)** [Complete pipeline: Meshroom](#page-23-0) [Summary](#page-32-0)<br>  $\begin{array}{c}\n\text{Copoooo} \\
\text{Ooooooo} \\
\text{Ooooooo} \\
\text{Ooooooo} \\
\text{Ooooooooo} \\
\text{Ooooooooo} \\
\text{Ooooooooo} \\
\text{Ooooooooo} \\
\text{Ooooooooo} \\
\text{Ooooooooo} \\
\text{Ooooooooooo} \\
\text{Ooooooooooo} \\
\text{Ooooooooooo} \\
\text$ 

#### **Postprocessing**

#### Download to your computer:

cd ~/tmp/photogrammetry/odm/vase

```
f1=odm_filterpoints/point_cloud.ply # preliminary point cloud
f2=opensfm/undistorted/openmvs/scene_dense.ply # dense point cloud
f3=odm_meshing/odm_mesh.ply # polygonal mesh
f4=odm_texturing/odm_textured_model_geo.obj # textured mesh (pointing to materials)
f5=odm_texturing/odm_textured_model_geo.mtl # and its texture
f6 = odm texturing/"odm_textured_model_geo_material*.png" # material PNGs
```
scp cedar:/scratch/razoumov/odm/vase/{\$f1,\$f2,\$f3,\$f4,\$f5,\$f6} .

#### Let's check out results in  $\sim$ /tmp/photogrammetry/odm/vase

- open  $\star$ . ply point clouds using ParaView's PDAL reader
- open  $\star$ . ply meshes using ParaView's PLY reader
- open odm\_textured\_model\_geo.obj in Meshlab (next slide)

## Postprocessing in Meshlab

- 1. cp odm textured model geo.obj clip.obj
- 2. Open clip.obj in Meshlab
- 3. In the toolbar: Select Vertices, Delete Selected Vertices, CMD-backspace
- 4. File | Export Mesh... (will be written back to clip.obj)
- 5. To pan: CMD-mouse

While you can load an OBJ file into ParaView, it lets you apply only one texture per polygonal mesh. Since ODM returns a single mesh with many textures, displaying it in ParaView would require splitting the original mesh into a set of meshes (and applying a separate texture to each) – possible but quite labour-intensive.

<span id="page-23-0"></span>

## Meshroom

- Open-source 3D Reconstruction Software <https://alicevision.org/#meshroom> ٠ <https://github.com/alicevision/meshroom>
- Supported by the AliceVision Association, a non-profit organization whose goal is to democratize 3D digitization technologies from photographs
- Built on top of OpenSfM
- An NVIDIA CUDA-enabled GPU is recommended
	- without a supported NVIDIA GPU, only "Draft Meshing" from SfM step can be used for dense 3D reconstruction (very poor quality)
	- only one of 12 steps uses GPU

## Meshroom on Docker Hub

- Search for Meshroom on Docker Hub <https://hub.docker.com/search?q=meshroom>
- Official recent versions are problematic: ٠
	- checked alicevision/meshroom:2023.3.0-av3.2.0-centos7-cuda11.3.1 and alicevision/meshroom:2023.2.0-av3.1.0-centos7-cuda11.3.1
	- dense scene reconstruction (DepthMap step) crashes with

Assertion 'row  $>= 0$  && row < rows() && col  $>= 0$  && col < cols()' failed

– seems like the binary was compiled with debug turned on ... can't use them as is in Apptainer

- Instead, I am using an older version docker://threedscan/meshroom
	- compact 533M SIF file; official versions are 4.2GB and larger
	- meshroom\_photogrammetry, has since been renamed to meshroom\_batch  $\bullet$
	- great experience overall! ٠

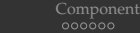

#### Running the entire pipeline in a single step

- Running on a cluster's CPU partition, you will get "No CUDA-Enabled GPU" and the code ٠ will stop  $\Rightarrow$  need to submit a GPU job
	- $\bullet$  there is a way to override this, but I don't recommend it, as results will be very poor

```
#!/bin/bash
module load StdEnv/2023 apptainer/1.2.4
cat \, \< F \cap F > run ch
nvidia-smi
export LC_ALL=C # for some reason the executable requires localization settings
mkdir -p results && /bin/rm -rf results/*
meshroom photogrammetry -input vase/images/ --output results
EOF
chmod u+x run.sh
apptainer exec --nv meshroom_latest.sif ./run.sh
tar cvfz results.tar.gz results $(find /tmp/MeshroomCache/ -name "*log" -o -name "status")
```
cd ~/scratch/meshroom >>> upload input images to ./vase/images/ sbatch submit.sh

```
htop -u $USER -s PERCENT_CPU
```
scp cedar:scratch/meshroom/results.tar.gz .

WestDRI webinar - slides at [https://bit.ly/49980pU](#page-0-0) 2024-Feb-20 25/32

#### **Timing** All wallclock times

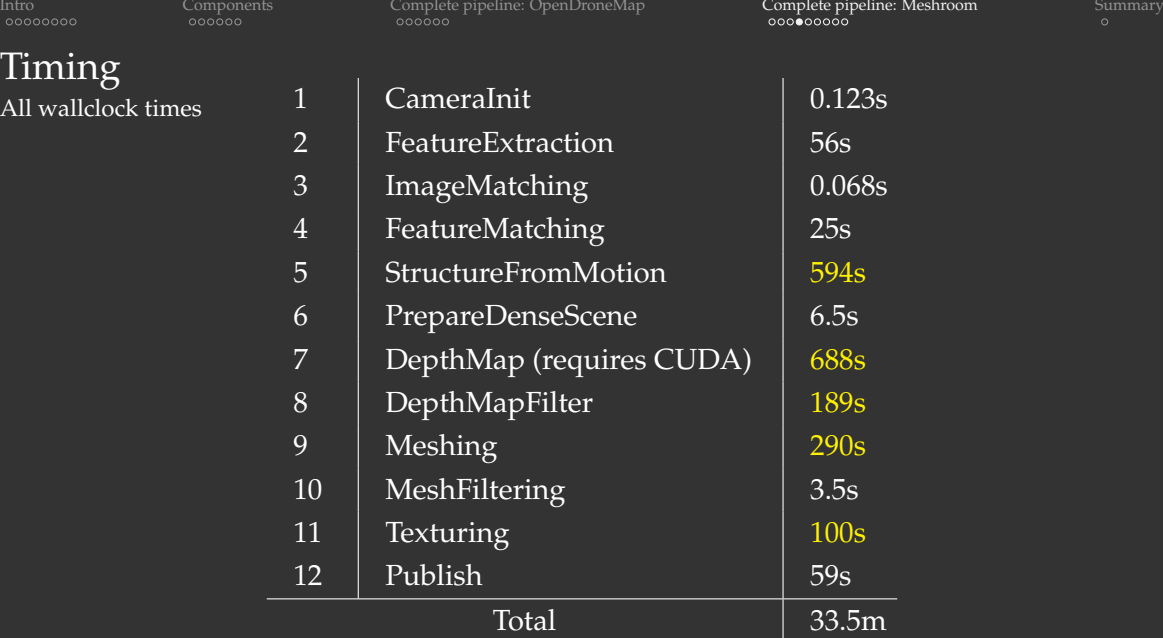

Look for "elapsedTime" and "Task done" in the logs.

Problem: only  $1/3$  of the wallclock time was spent on the GPU ...

WestDRI webinar - slides at [https://bit.ly/49980pU](#page-0-0) 2024-Feb-20 26/32

## Splitting the entire pipeline into three steps: step 1

- 1. Split the workflow into three steps: CPU only + GPU part + CPU only
- 2. Move output from /tmp/MeshroomCache to ./tmp/MeshroomCache

```
#!/bin/bash
module load StdEnv/2023 apptainer/1.2.4
cat << EOF > run.sh
export LC_ALL=C
export details="--input vase/images/ --output results --cache $(pwd)/tmp/MeshroomCache"
mkdir -p results && /bin/rm -rf results/*
meshroom_photogrammetry ${details} --toNode CameraInit
meshroom_photogrammetry ${details} --toNode FeatureExtraction
meshroom_photogrammetry ${details} --toNode ImageMatching
meshroom_photogrammetry ${details} --toNode FeatureMatching
meshroom_photogrammetry ${details} --toNode StructureFromMotion
meshroom_photogrammetry ${details} --toNode PrepareDenseScene
EOF
chmod u+x run shapptainer exec --nv meshroom_latest.sif ./run.sh
```
## Splitting the entire pipeline into three steps: step 2

```
#!/bin/bash
module load StdEnv/2023 apptainer/1.2.4
cat << EOF > run.sh
nvidia-smi
export LC AIJ=Cexport details="--input vase/images/ --output results --cache $(pwd)/tmp/MeshroomCache"
meshroom_photogrammetry ${details} --toNode DepthMap_1 # requires CUDA
EOF
chmod u+v run chapptainer exec --nv meshroom_latest.sif ./run.sh
```
#### Splitting the entire pipeline into three steps: step 3

```
#!/bin/bash
module load StdEnv/2023 apptainer/1.2.4
cat << EOF > run.sh
export LC_ALL=C
export details="--input vase/images/ --output results --cache $(pwd)/tmp/MeshroomCache"
meshroom_photogrammetry ${details} --toNode DepthMapFilter
meshroom_photogrammetry ${details} --toNode Meshing
meshroom_photogrammetry ${details} --toNode MeshFiltering
meshroom_photogrammetry ${details} --toNode Texturing
meshroom_photogrammetry ${details} --toNode Publish
EOF
chmod u+x run.sh
apptainer exec --nv meshroom_latest.sif ./run.sh
tar cvfz results.tar.gz results $(find tmp/MeshroomCache/ -name "*log" -o -name "status")
```
## Fine-grained control in Meshroom

- ٠ For more control, check out a contributed pipeline [https://github.com/davidmoncas/meshroom\\_CLI](https://github.com/davidmoncas/meshroom_CLI)
- They replace individual steps with direct calls to aliceVision/ commands with many flags each, and breaking many individual steps into further sub-steps, e.g.

```
meshroom photogrammetry --input vase/images/ --output results \setminus--cache $(pwd)/tmp/MeshroomCache --toNode CameraInit
```
#### becomes

```
mkdir -p 1_CameraInit
/opt/Meshroom-2019.2.0/aliceVision/bin/aliceVision_cameraInit \
    --imageFolder "vase/images/" \
    --sensorDatabase "/opt/Meshroom-2019.2.0/aliceVision/share/aliceVision/cameraSensors.db" \
    --output "1 CameraInit/cameraInit.sfm" --defaultFieldOfView 45 \
    --allowSingleView 1 --verboseLevel "error"
```
#### Let's check out results in  $\sqrt{t}$ mp/photogrammetry/meshroom/vase

WestDRI webinar - slides at [https://bit.ly/49980pU](#page-0-0) 2024-Feb-20 31/32

<span id="page-32-0"></span>

# Summary

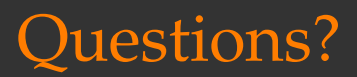

- In production runs, replace salloc with sbatch and write Slurm submission scripts ٠
- For many of these packages, the official documentation and tutorials focus on working via a GUI, and ٠ discovering actual shell commands and parameters requires digging well beyond documentation
- Hopefully, this presentation fills in that gap if you want to run these tools via command line on a cluster ٠
- You can include GUI interaction into some of these workflows ٠
	- most of these packages have a GUI server that you can run on a cluster inside an interactive job, and connect to it from your browser via ssh port forwarding
	- you can split your workflow: run some pieces locally in the GUI, and offload CPU-intensive batch processing to the cluster
- Other open-source projects to check: COLMAP, MicMac, MVE, OpenMVG, VisualSFM, Regard3D ٠ (played with the last one few years ago in the GUI)
- Recent article ["Free and commercial photogrammetry software review"](https://peterfalkingham.com/2020/07/10/free-and-commercial-photogrammetry-software-review-2020) (updated for 2021)